## **WOJSKOWA AKADEMIA TECHNICZNA**

# *LABORATORIUM SYSTEMY DIALOGOWE*

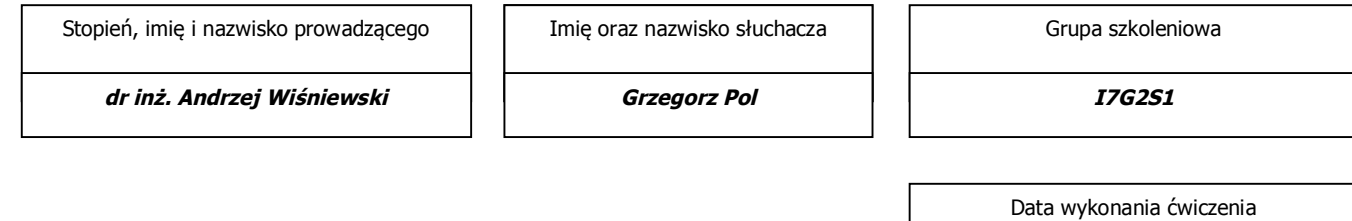

*29.01.2010 r.*

*SPRAWOZDANIE Z PRACY LABORATORYJNEJ NR 2*

**Temat:** Analiza widmowa obrazów cyfrowych

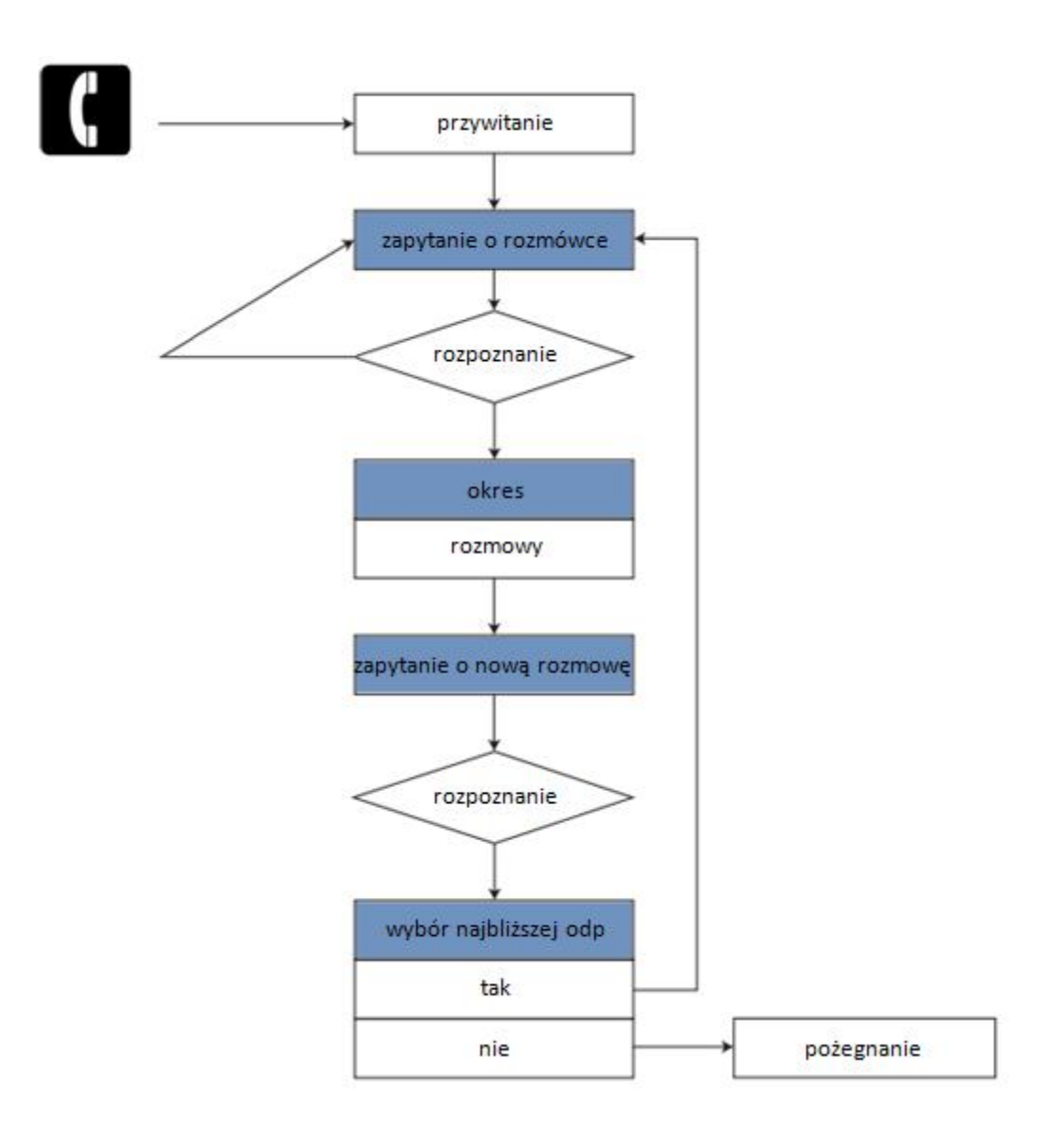

### **2. Opis działania portalu głosowego.**

Powyższy schemat pokazuje drogę jako przebywa rozmówca w celu uzyskania połączenia. Dzwoniącego wita standardowa wiadomość powitalna. Następnie proszony jest o wybór działu do którego użytkownik chce się dostać. Do wyboru ma adminstration departament, payment departament lub information departament. Aplikacja próbuje rozpoznać dział i z nim się połączyć. W przypadku niepowodzenia rozpoznania użytkownik słyszy informacje o niepowodzeniu a pytanie jest powtórzone. Gdy połączenie zostało zakończone (połączenie będzie sygnalizowane – że trwa) system spyta czy chce połączyć się z innym działem. Po rozpoznaniu odpowiedzi twierdzącej ponownie wracamy do wcześniejszego pytania. W drugim przypadku dzwoniący odsłuchuje tekst pożegnalny.

### **3. Scharakteryzować możliwości tworzenia i uruchamiania aplikacji głosowych (dokumentów VXML) za pomocą narzędzi platformy głosowej Voxeo.**

Pierwsze kroki, które przybliżyły mnie do realizacji mojego tematu projektu rozpocząłem od strony http://evolution.voxeo.com/account/login.jsp na której to założyłem konto, które umożliwiło mi korzystanie z aplikacji internetowej firmy Voxeo. Po zarejestrowaniu i otrzymaniu mailowo hasła wszedłem na tą stronę ponownie w celu zalogowania.

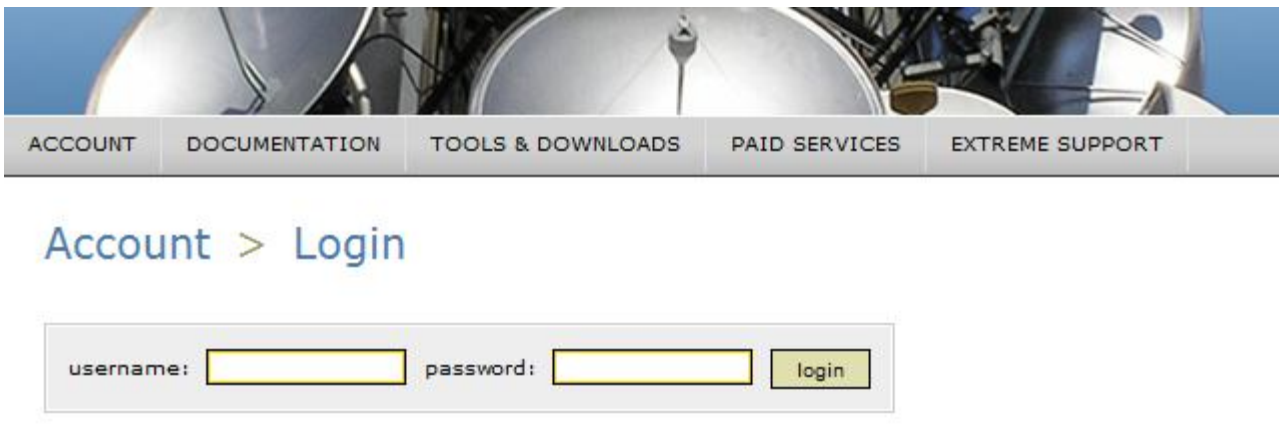

Następnie z menu górnego wybrałem **ACCOUNT** -> **File, Logs & Reports**. Pojawił mi się menadżer mojego małego dysku, który został mi przydzielony. Wszedłem do katalogu WWW i załadowałem na serwer mój plik projektu **project.vxml**. Prezentuje to poniższy obrazek

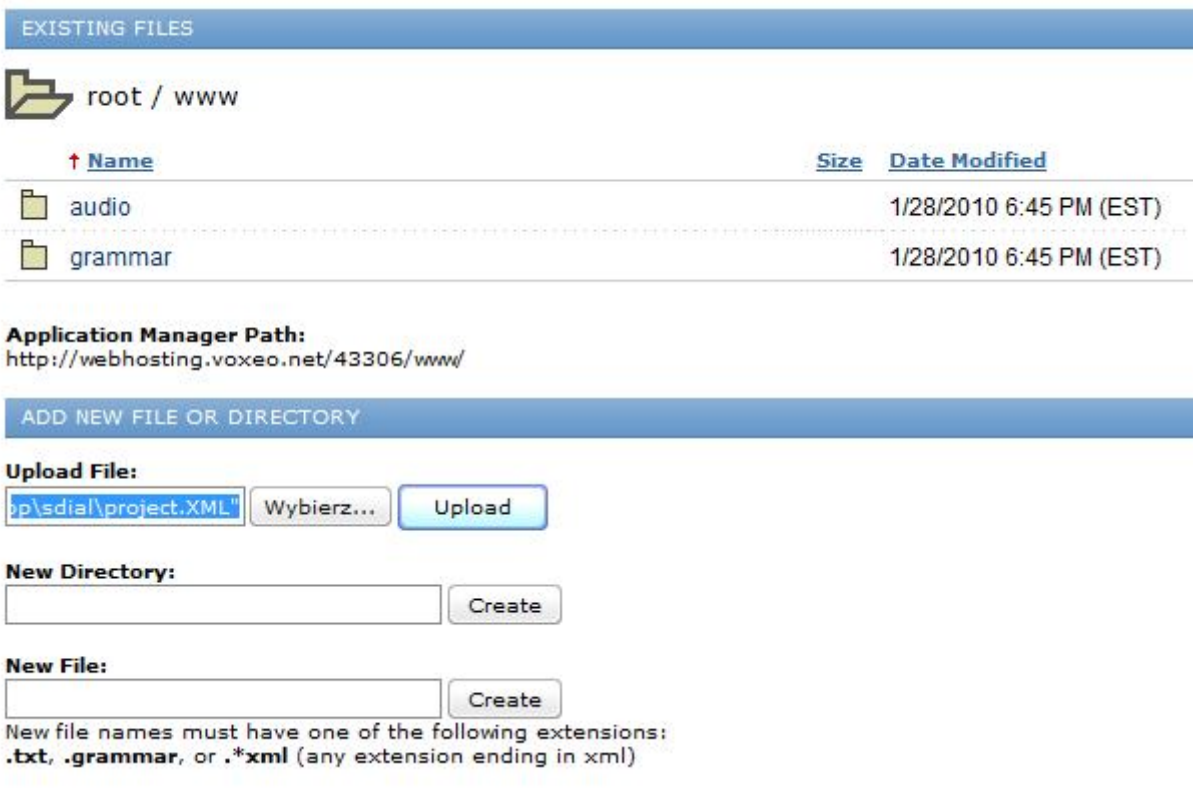

Jak widać upload pliku vxml się udał. Plik znajduje się już w katalogu.

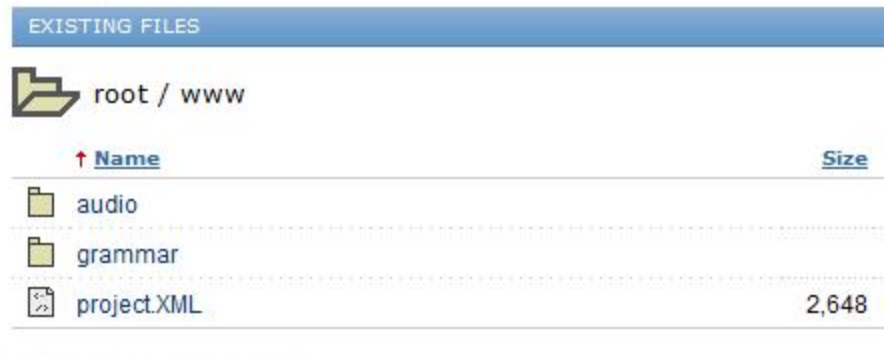

**Application Manager Path:** http://webhosting.voxeo.net/43306/www/

Kolejny krok to przejście do zakładki **ACCOUNT** -> **Application Manager**. Na ekranie wciskam **Add Application** i w nowo załadowanym oknie wpisuje informacje o moim projekcie (nazwa, forma komunikacji, rodzaj głosowej aplikacji oraz ścieżka do pliku). Po uzupełnieniu danych klikam na **Create Application**.

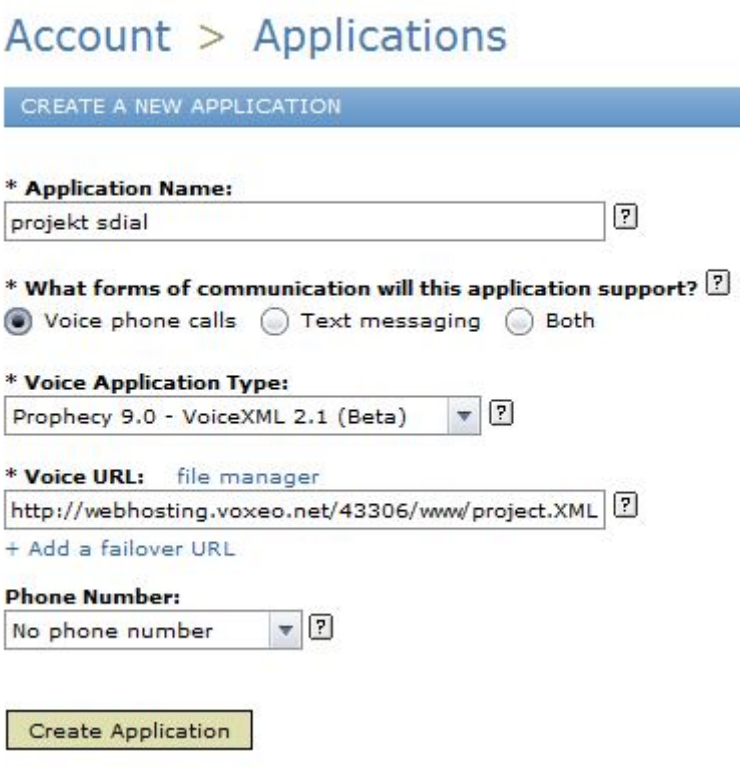

Aplikacja została utworzona. Teraz przechodzę na zakładkę **Contact Methods**.

### Account > Applications > projekt sdial

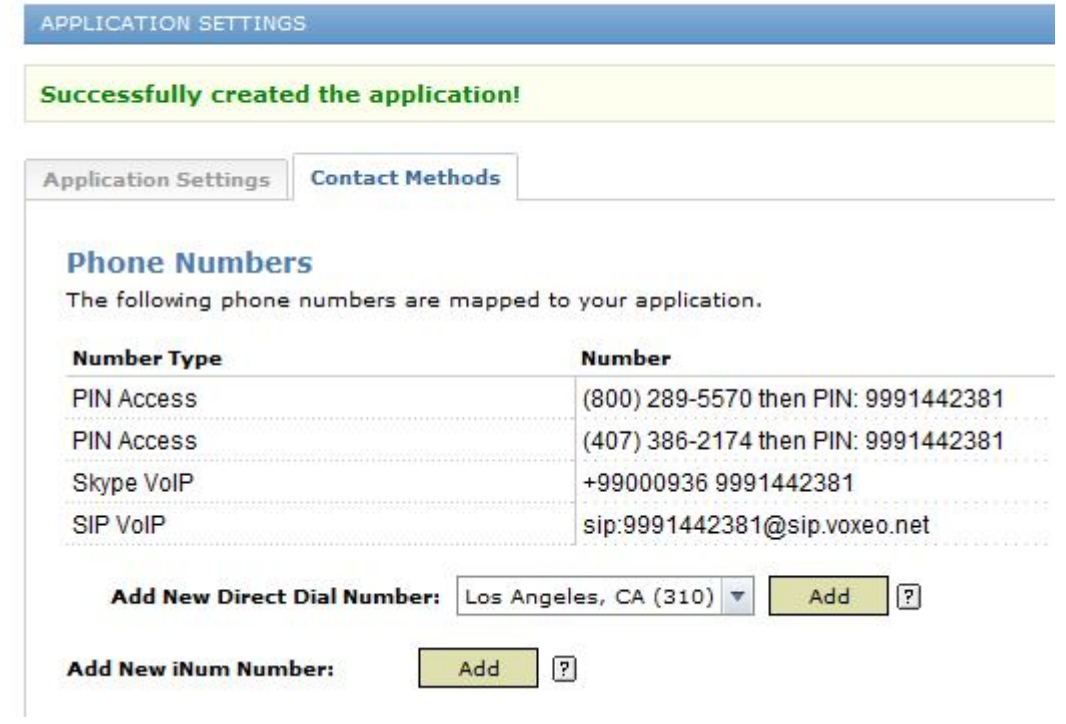

Do komunikowania się z moją aplikacją używam programu VoIP **Skype**. Po zalogowaniu się do niego wpisuję numer Skype VoIP **+99000936 9991442381**.

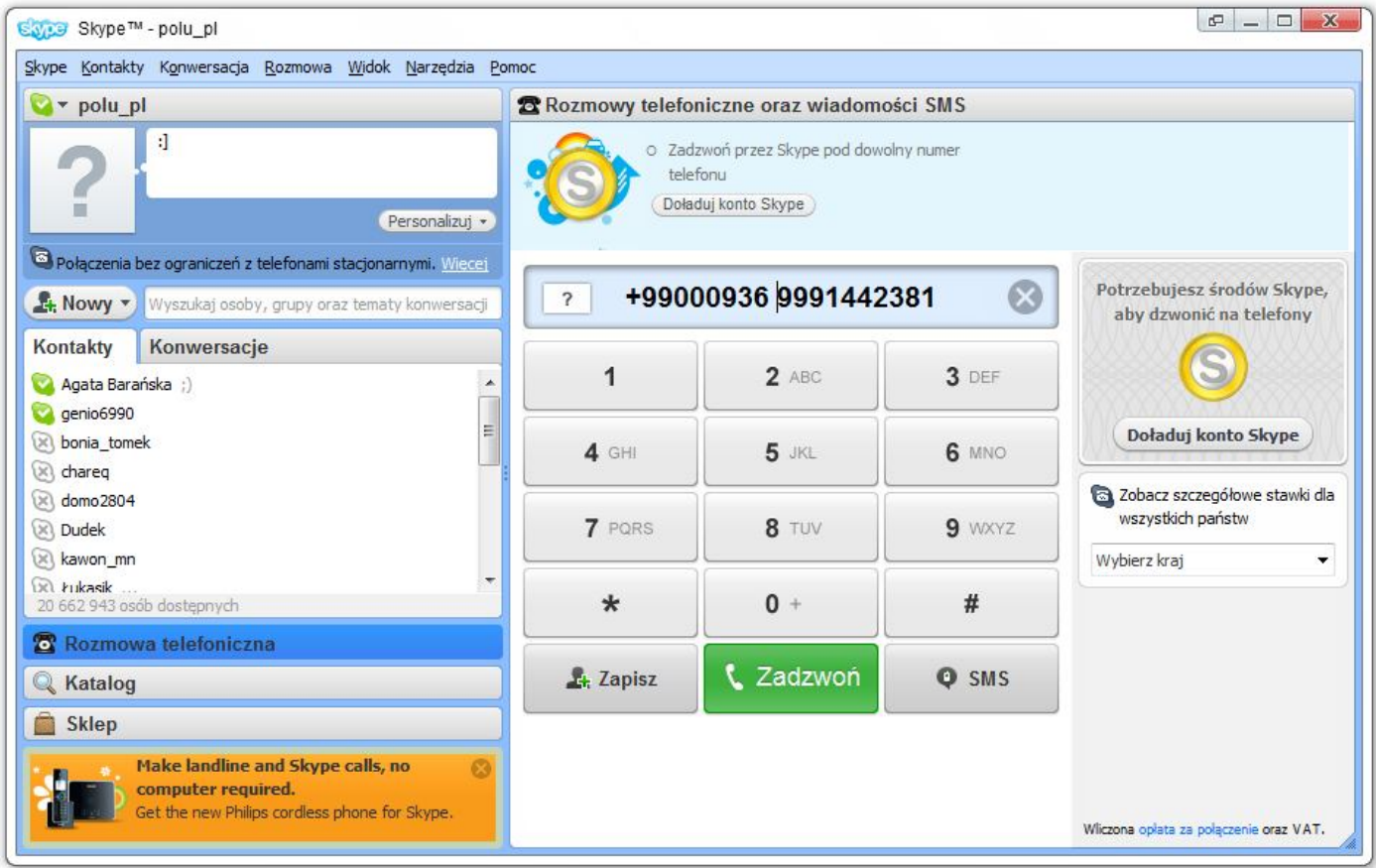

Po chwili w głośnikach mojego komputera rozlega się damski głos syntezatora. Podczas rozmowy aplikacja pyta nas o dział firmy, z która ma nas połączyć oraz po zakończeniu sztucznej rozmowy czy mam zamiar rozmawiać ponownie.

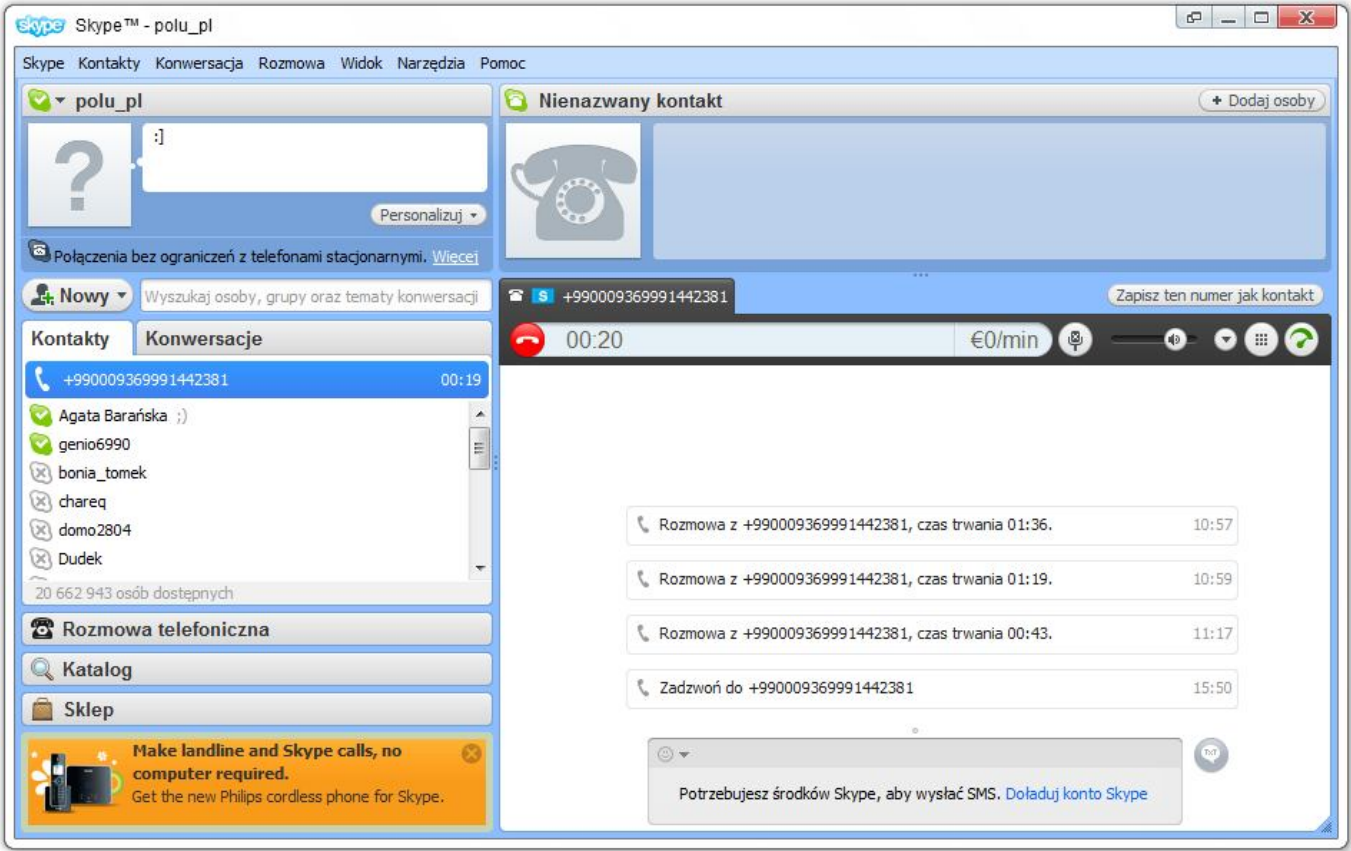

W każdej chwili możemy przerwać rozmowę z aplikacją klikając na czerwoną słuchawkę lub program sam nas rozłączy gdy odpowiemy **nie** na pytanie czy chcemy porozmawiać z kimś jeszcze (przed rozłączeniem usłyszymy jeszcze pożegnanie).

### **4. Przykładowa konwersacja**

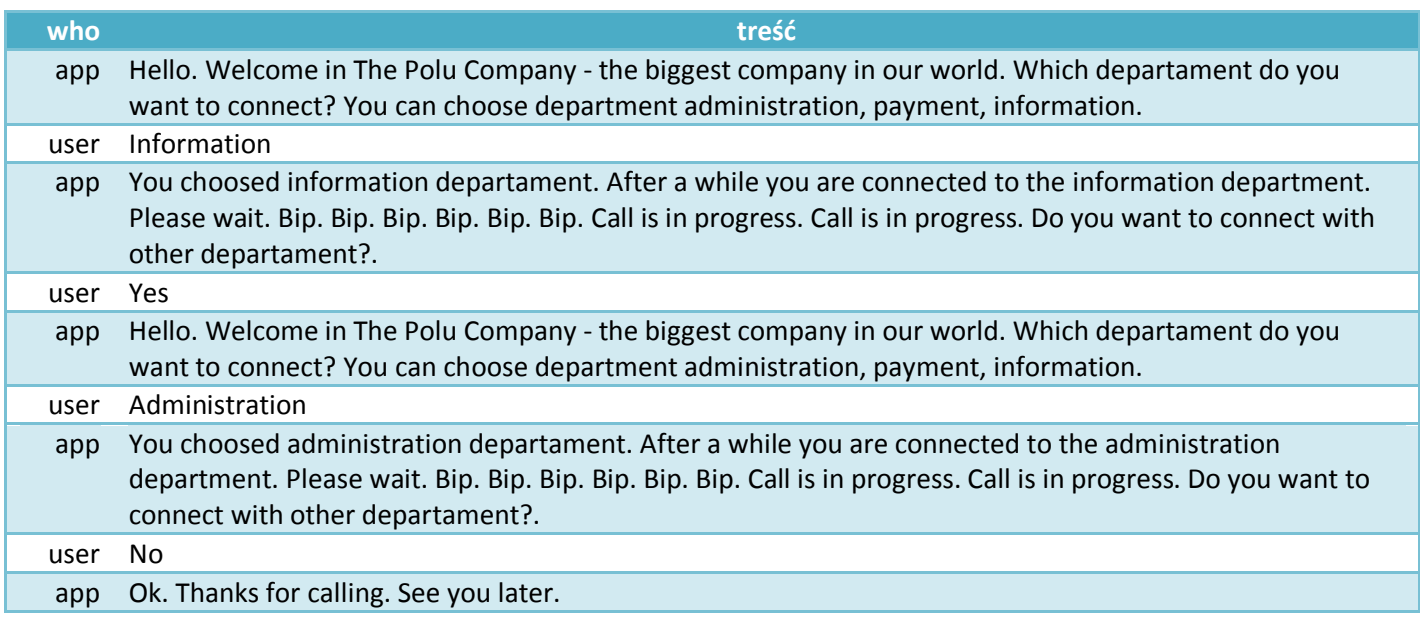

### **5. Wnioski**

Dzięki projektowi, który zrealizowałem na laboratoriach Systemów Dialogowych miałem możliwość zapoznania się ze składnią języka VXML oraz z jego zastosowaniem. Aplikacja taka może w poważny sposób zautomatyzować obsługę klienta, który dzwoni do naszej firmy w celach takich jak zapisanie się na spotkanie czy zamówienie pizzy. Umożliwia to w sposób znaczny zmniejszyć koszty obsługi recepcji. Po połączeniu z bazą danych program zyskuje dodatkową funkcjonalność.

Temat mojego projektu był niestety dość skromny, ze względu na ograniczony czas. Jego realizacja przypomina trochę automatyczną sekretarkę znaną nam z telefonów komórkowych – ale zamiast wciskania klawisza na naszym aparacie używamy słów nie odrywając słuchawki od ucha co zwiększa komfort obsługi. Dodatkową zaletą jest możliwość korzystania z programu Skype, umożliwiającego naszemu klientowi darmowe połączenie z całego świata.

Podsumowując technologia VXML jest przyszłościowa, a projekt firmy VAXEO powinien zyskiwać coraz to więcej zwolenników.

#### **6. Listening**

```
<?xml version="1.0" encoding="UTF-8"?>
\langle \text{vxn1 version} = "2.1"<nomatch>
        Sorry, I didn't get that. Please repeat.
        <reprompt/>
</nomatch>
<noinput>
        Sorry, I can't hear you. Please repeat.
        <reprompt/>
</noinput> 
<form id="Salon">
        <property name="input" value="voice"/>
        <field name="Usluga">
                 <prompt>
                          Hello. Welcome in The Polu Company - the biggest company in our world. Which departament do you 
want to connect? You can choose department administration, payment, information.
                  </prompt>
                 <grammar mode="voice" root="Jakausluga">
                           <rule id="Jakausluga" scope="public"> 
                          \langleone-of>
                                            <item>administration</item>
                                            <item>payment</item>
                                            <item>information</item>
                          \langle/one-of>
                  </rule>
                   </grammar>
                 <filled namelist="Usluga">
                           <if cond="Usluga == 'administration'">
                                   <prompt>You choosed administration departament. After a while you are connected to the 
administration department. Please wait. Bip. Bip. Bip. Bip. Bip. Bip. Call is in progress. Call is in progress.</prompt>
<goto next="#Connection"/>
                          <elseif cond="Usluga == 'payment'"/>
                                   <prompt>You choosed payment departament. After a while you are connected to the payment 
department. Please wait. Bip. Bip. Bip. Bip. Bip. Bip. Call is in progress. Call is in progress.</prompt>
                                   <goto next="#Connection"/>
                          <elseif cond="Usluga == 'information'"/>
                                    <prompt>You choosed information departament. After a while you are connected to the 
information department. Please wait. Bip. Bip. Bip. Bip. Bip. Bip. Call is in progress. Call is in progress.</prompt>
                                   <goto next="#Connection"/>
                          \langle/if>
                 </filled>
         </field>
 </form> 
<form id="Connection">
        <nomatch>
                 Sorry, I didn't get that. Please repeat.
        <reprompt/>
</nomatch>
<noinput>
        Sorry, I can't hear you. Please repeat.
        <reprompt/>
</noinput> 
<property name="inputmodes" value="voice"/>
 <field name="ConnectionChoose">
         <prompt>
                          Do you want to connect with other departament?. 
                  </prompt>
                  <grammar mode="voice" root="connection">
                           <rule id="connection" scope="public"> 
                          <one-of>
                                    <item>yes</item>
                                   <item>no</item>
                          \langle/one-of>
                  </rule>
                  \langle/ arammar>
                 <filled>
                          <if cond="ConnectionChoose == 'yes'">
                                   <prompt>Ok. Please wait.</prompt>
```
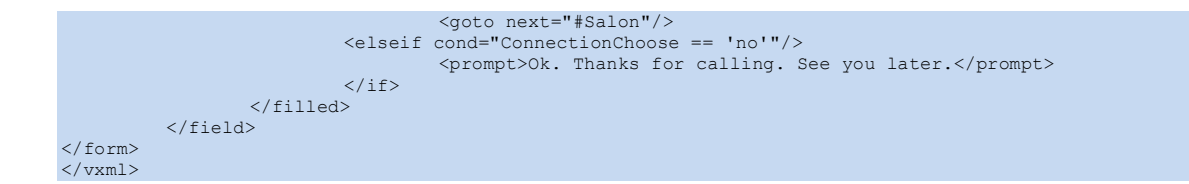